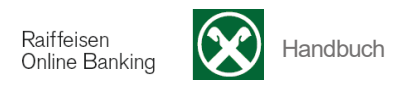

## **Aufträge**

[ >Informationen >K/K >Aufträge]

Mit diesem Menüpunkt haben Sie die Möglichkeit alle Dauer- und Dauerabbuchungsaufträge, welche auf Ihren Konten aktiv, gesperrt bzw. gelöscht sind, abzufragen.

Wählen Sie zuerst den Kunden, das gewünschte Konto und anschließend – wenn gewünscht - die Auftragsart aus. Standardmäßig wird die Suche mit "Alle" gestartet. Sie können auswählen, ob auch bzw. nur gelöschte Aufträge angezeigt werden sollen.

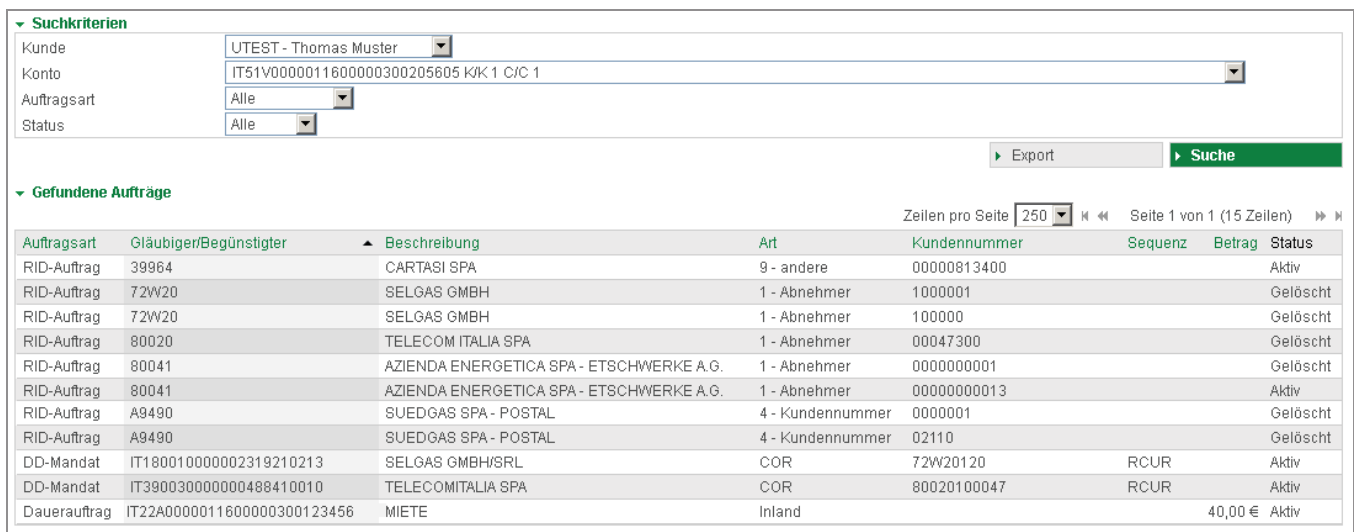

Über die Auswahl **DD-Mandate** bekommen Sie eine Übersicht Ihrer Sepa Direct Debit-Mandate (Dauerabbuchungsaufträge auf europäischer Ebene).

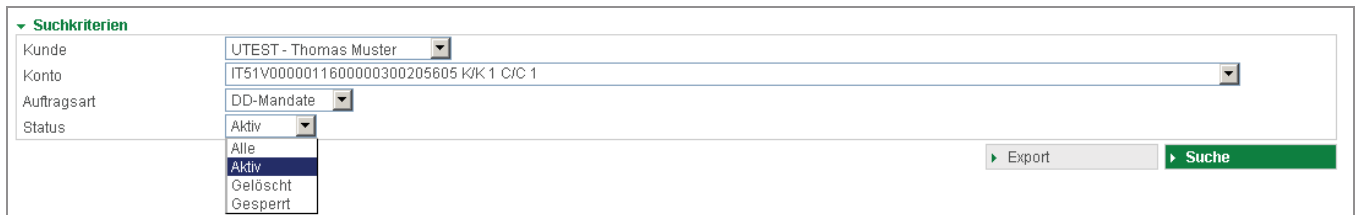

Über die Auswahl **RID-Aufträge** bekommen Sie eine Übersicht Ihrer Dauerabbuchungsaufträge.

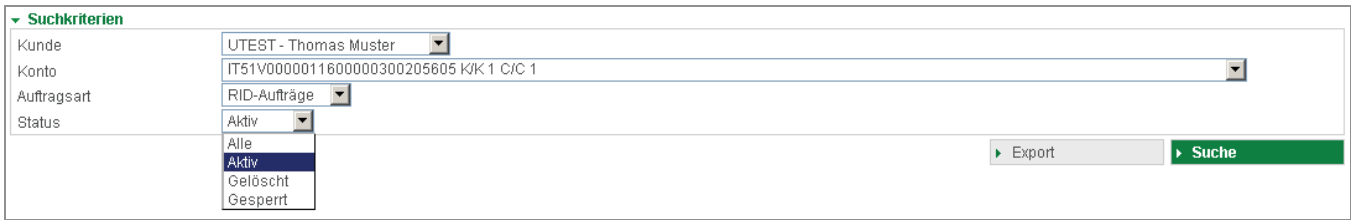

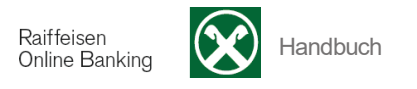

Über die Auswahl **Daueraufträge** bekommen Sie eine Übersicht Ihrer Daueraufträge. Ändern und Löschen oder neu eingeben können Sie Daueraufträge unter Anweisungen >Aufträge >Daueraufträge.

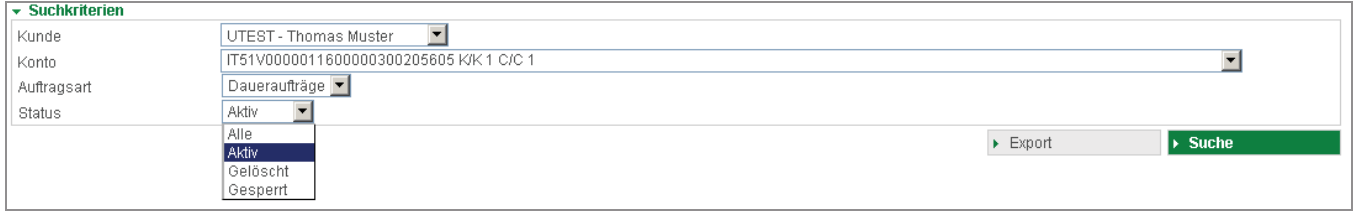

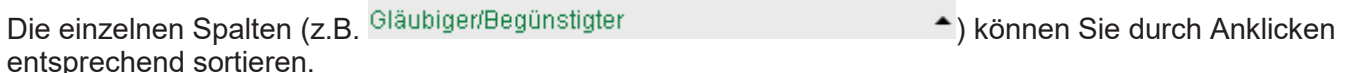

Über die Auswahl **Zeilen pro Seite** können Sie die angezeigte Anzahl der Zeilen pro Seite einstellen:

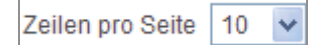

Mit der Schaltfläche  $\ast$   $\ast$  bewegen Sie sich eine bzw. mehrere Seiten vor, mit  $\ast$   $\ast$  eine bzw. mehrere Seiten zurück.

Über die Schaltfläche können Sie diese Informationen auf Ihren PC herunterladen und die erstellte Datei mit verschiedenen Programmen weiterbearbeiten.

Über die Schaltfläche Druck können Sie die angezeigten Informationen ausdrucken.